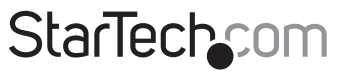

Hard-to-find made easu®

### **1-Port USB zu RS232 Seriell DB9/DB25 Adapterkabel – Stecker/Stecker**

ICUSB232DB25

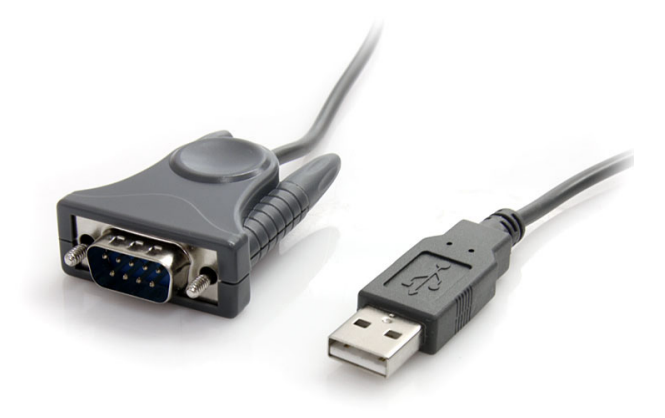

\*Tatsächliches Produkt kann von den Fotos abweichen

DE: Bedienungsanleitung - de.startech.com FR: Guide de l'utilisateur - fr.startech.com ES: Guía del usuario - es.startech.com IT: Guida per l'uso - it.startech.com NL: Gebruiksaanwijzing - nl.startech.com PT: Guia do usuário - pt.startech.com

Für die aktuellsten Informationen besuchen Sie bitte: www.startech.com

**Klasse A Digital-, oder Peripheriegeräte:** Hinweis: Durch Prüfung dieses Gerätes nach FCC, Teil 15, wurde die Einhaltung der Grenzwerte für digitale "Class A"-Geräte bestätigt. Diese Grenzwerte sollen einen angemessenen Schutz gegen schädliche Störungen bei Benutzung in einer Gewerbeumgebung gewährleisten. Dieses Gerät erzeugt, verwendet und strahlt Hochfrequenz-energie ab und kann, wenn es nicht entsprechend der Anleitung installiert oder verwendet wird, Störungen des Funkverkehrs verursachen. Der Betrieb dieses Gerätes in einem Wohngebiet kann wahrscheinlich schädliche Störungen verursachen, was bedeutet, dass der Betreiber in diesem Fall dazu verpflichtet ist, die Störungen auf eigene Kosten zu beheben.

- • neu ausrichten oder Umstellen der Empfangsantenne
- • den Abstand zwischen Gerät und Empfänger vergrößern
- • das Gerät mit einer Netzsteckdose verbinden, welche an einen anderen Stromkreis angeschlossen ist als der Empfänger
- • den Händler oder einen erfahrenen Radio- und Fernsehtechniker zu Rate ziehen

#### **Benutzung von Schutzmarken, eingetragenen Warenzeichen und anderen geschützten Namen und Symbolen**

Diese Bedienungsanleitung kann auf Schutzmarken, eingetragene Warenzeichen und andere geschützte Namen und/oder Symbole von Drittunternehmen verweisen, die in keiner Weise mit StarTech.com in Zusammenhang stehen. Wo diese auftreten, dienen sie lediglich der Veranschaulichung und stellen keine Befürwortung eines Produktes oder einer Dienstleistung durch StarTech.com oder eine Billigung der/des Produkte(s) dar, für welche diese Bedienungsanleitung erstellt ist oder für Drittunternehmen in Frage kommt. Unabhängig von einer etwaigen direkten Bestätigung an anderen Stellen in diesem Dokument, StarTech.com bestätigt hiermit, daß alle Marken, eingetragene Warenzeichen, Dienstleistungsmarken und andere geschützte Namen und/oder Symbole in dieser Bedienungsanleitung und in ähnlichen Dokumenten Eigentum ihrer jeweiligen Inhaber sind.

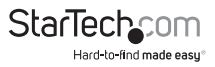

# Inhaltsverzeichnis

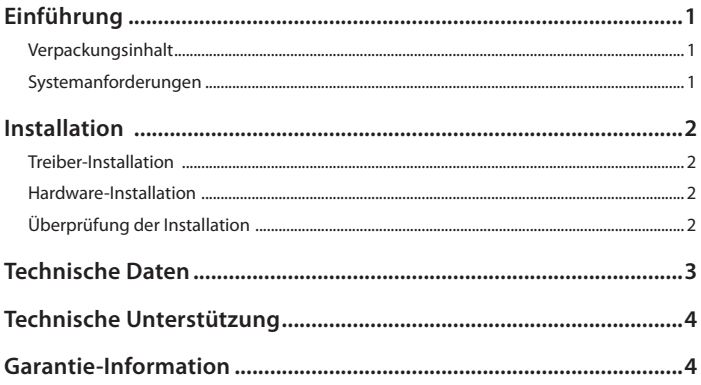

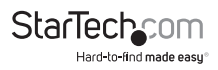

# Einführung

Mit dem StarTech.com USB zu RS232 DB9 oder DB25 seriellen Adapterkabel können Sie eine serielle RS232-Schnittstelle über USB Plug & Play an ein Notebook oder Desktopcomputer hinzufügen. Das 90cm lange USB zu seriellem RS232-Adapterkabel ermöglicht Ihnen den Anschluss von 9-Pin oder 25-Pin (über den mitgelieferten Adapter) seriellen RS232-Geräten, um die Kompatibilität zwischen modernen Computern ohne serielle Schnittstellen und älteren seriellen Peripheriegeräten zu überbrücken. Eine kostengünstige Lösung mit einer 2-Jahres-Garantie von StarTech.com.

#### **Verpackungsinhalt**

- ICUSB232DB25 Adapterkabel
- DB9 zu DB25 Adapter
- Treiber-Installations-CD
- **Benutzerhandbuch**

### **Systemanforderungen**

- • USB-fähiges Computersystem mit freiem USB-Anschluss
- • Microsoft® Windows® XP/Server 2003/Vista/Server 2008 R2/7 (32/64-Bit) oder Windows XP Embedded/CE 4.2/5.2 oder Windows Mobile 5/6 oder PocketPC 2003 oder Apple® Mac OS® 10.1 oder neuere oder Linux®

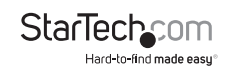

# Installation

### **Treiber-Installation**

#### **Windows XP/Server 2003/Vista/Server 2008 R2/7**

- 1. Schalten Sie den Computer ein und starten Sie Windows. Den USB-Adapter bitte nicht an den Computer anschließen.
- 2. Legen Sie die Treiber-CD in das CD/DVD-Laufwerk ein. Wenn AutoPlay ausgeführt wird, wählen Sie "Browse the CD", ansonsten greifen Sie auf den Inhalt der CD über den "Arbeitsplatz" zu.
- 3. In der Speicherstelle "Prolific/PL2303X" öffnen Sie den entsprechenden Ordner für Ihr Betriebssystem und führen Sie die Datei setup.exe aus. Der Treiber-Installations-Assistent wird gestartet.
- 4. Sobald der Installations-Assistent abgeschlossen ist, sind die Treiber installiert und einsatzbereit.

### **Hardware-Installation**

- 1. Stellen Sie sicher, dass zuerst die Treiber-Installation abgeschlossen ist.
- 2. Schließen Sie den USB-Adapter an einen freien USB-Anschluss des Computersystems an.
- 3. Windows wird den USB-Adapter automatisch erkennen und die Treiber installieren.
- 4. Wenn die Installation abgeschlossen ist, ist die serielle Schnittstelle betriebsbereit.
- 5. Wenn Sie den seriellen Port an eine DB25-Schnittstelle anschließen, verwenden Sie den mitgelieferten DB9 zu DB25-Adapter (Stecker).

### **Überprüfung der Installation**

#### **Windows XP/Server 2003/Vista/Server 2008 R2/7**

Vom Hauptdesktop klicken Sie mit der rechten Maustaste auf "Arbeitsplatz" ("Computer" bei Vista/7) und wählen dann Verwalten. Im neuen Fenster Computerverwaltung wählen Sie aus der linken Liste Gerätemanager.

Doppelklicken Sie auf die Option "Ports (COM & LPT)". Der zusätzliche COM-Port sollte angezeigt sein.

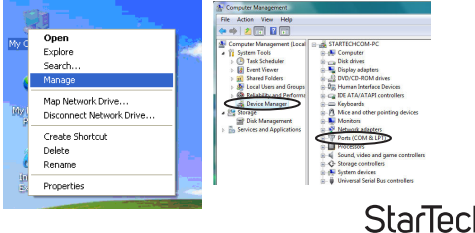

Hard-to-find made easu

## Technische Daten

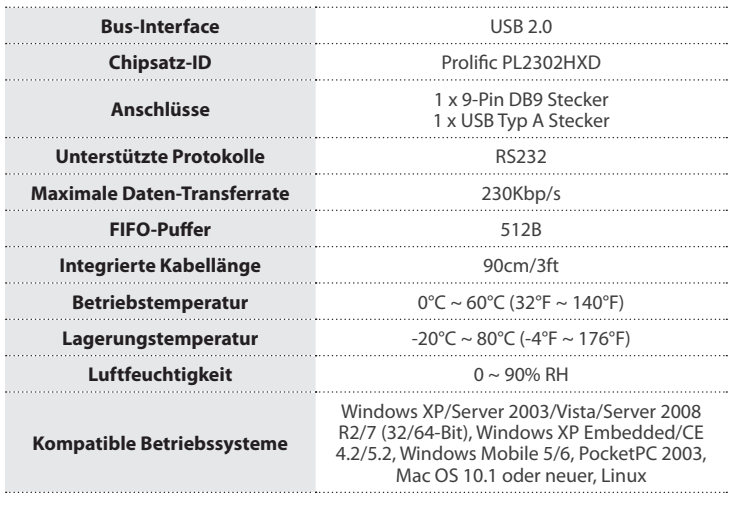

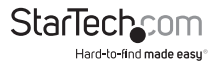

## Technische Unterstützung

StarTech.com's lebenslange technische Unterstützung ist ein wesentlicher Bestandteil unseres Engagements um branchenführende Lösungen zu bieten. Wann immer Sie Hilfe mit Ihrem Produkt brauchen, besuchen Sie **www.startech.com/support** und greifen auf unsere umfassende Auswahl von Online-Tools, Dokumentationen und Downloads zu.

Für die aktuellsten Treiber/Software besuchen Sie bitte **www.startech.com/downloads**

### Garantie-Information

Dieses Produkt unterliegt einer zweijährigen Garantie.

Darüberhinaus gewährt StarTech.com auf seine Produkte eine Garantie auf Materialund Verarbeitungsfehler für die angegebenen Zeiträume ab Kaufdatum. Während dieser Zeit können Produkte zur Reparatur oder Ersatz durch gleichwertige Produkte unserer Wahl ersetzt werden. Die Garantie deckt lediglich Ersatzteile und Arbeitskosten ab. StarTech.com übernimmt keine Garantie für Mängel oder Schäden, die durch unsachgemäße Behandlung, Veränderung oder normale Abnutzung entstehen.

#### **Haftungsbeschränkung**

In keinem Fall haftet StarTech.com Ltd und StarTech.com USA LLP (bzw. deren Führungskräfte, Direktoren, Angestellte oder Beauftragte) für Schäden (direkte oder indirekte, spezielle, Straf-, Begleit-, Folge- oder andere Schäden), entgangene Gewinne, Geschäftsverlust oder finanzielle Schäden, die aus oder im Zusammenhang mit der Verwendung des Produkts entstehen oder den aktuell bezahlten Preis für das Produkt überschreiten. In einigen Ländern ist der Ausschluß oder die Beschränkung von Begleit- oder Folgeschäden nicht erlaubt. Finden solche Gesetze Anwendung, treffen die in dieser Erklärung enthaltenen Einschränkungen oder Ausschlüsse nicht auf Sie zu.

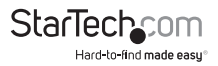

# **StarTechcom**

Hard-to-find made easu®

Hard-to-find made easy bei StarTech.com ist kein Slogan, es ist ein Versprechen.

StarTech.com ist Ihre "alles aus einer Hand" – Quelle für jede Anschlußmöglichkeit die Sie benötigen.

Von der neuesten Technologie bis zu älteren Produkten – all die Teile, die Alt und Neu zusammenfügt – wir können Ihnen helfen, die Teile zu finden um Ihre Lösung zu verbinden.

Wir machen es einfach, die Teile zu finden und liefern schnell, wo immer sie gebraucht werden. Sprechen Sie einfach mit einem unserer technischen Berater oder besuchen Sie unsere Website und sie werden in kürzester Zeit zu dem Produkt geführt, welches Sie brauchen.

Besuchen Sie **www.startech.com** für sämtliche Informationen über alle StarTech.com Produkte, ebenso um auf spezielle Ressourcen und zeitsparende Tools zuzugreifen.

*StarTech.com ist ein nach ISO 9001 zertifizierter Hersteller von Anschluß- und Technologieteilen. StarTech.com wurde 1985 gegründet und hat Niederlassungen in den Vereinigten Staaten, Kanada, dem Vereinigten Königreich und Taiwan und bietet weltweiten Service.*